## Employer HSA Contributions

Last Modified on 03/26/2024 11:48 am CDT

These contributions must be reported on W-2s. At *Accounting / End of Periods / Print EOY Tax Forms / W-2's* on the *Setup* tab, there is not a deduction to select which represents the employer's contribution since this money was not deducted from the employee's paycheck.

There are a few different ways to accomplish this task depending on if the employee made any contribution to the HSA and if the employer contribution can be reported on a separate line from the employee contribution.

**Note:** Some accountants or auditors do not want the employer portion reported on a separate line on the W-2s.

## Scenario #1 - Both Employee and Employer Contributed to the HSA

Some companies require the employee to participate in the HSA before the employer contribution is made. In this scenario, on the *Setup* tab of the *Preview/Print W-2-W-3 Forms*window, enter the prefix, and select the deduction representing the employee contribution, along with all other setup information. Click the **Preview W-2's** button to load the information on the *Preview/Print*tab. On this tab, edit the Box 12 number representing the HSA to include the employer contribution. Click **Save W-2's**. The W-2s may now be processed.

## Scenario #2 - Employer Contribution Reported on a Separate Line on Box 12 of the W-2

In this situation, a contribution by the employee is not required to receive the employer contribution. Therefore, some employees receive the employer contribution without having contributed to the HSA. By using this method, the amount the employee contributed will show in one line in Box 12, and the employer contribution shows on another line, also in Box 12.

- In Accounting, navigate to the *Setup / Preferences / Payroll* tab. In the*Voluntary Deductions* grid, if there is not a previously existing deduction heading for the employer portion of the HSA (i.e. HSA-Employer), then add one. Do not mark any of the *Exempt From* boxes for the various types of taxes. Click **Save** to save the payroll preferences.
- Go to *File / Open / Employees*, and edit any employee who received the company contribution to the HSA. On the *Deductions*tab, select the*HSA-Employer* deduction. On the *Totals*tab, click the *Year* option at the top of the tab. In the *HSA-Employer* deduction, enter the amount the company contributed to the employee's HSA. Click **Save**. The following message appears; click **Yes** to continue with the save.

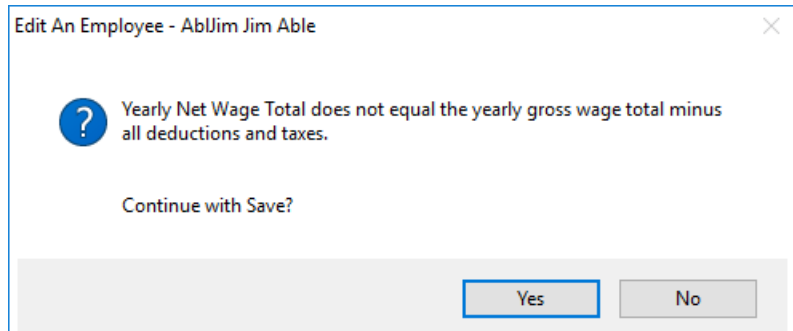

When this has been done for each affected employee, navigate to the *End of Periods / Print EOY Tax Forms / W-2's / Setup* tab. In the Box 12 area, enter the*Prefix* and select the*HSA Employer* in one of the four available boxes. If applicable, enter the *Prefix*, and select the deduction for the employee HSA contribution on another line of the Box 12 options.

## Scenario #3 - Employer Contribution Must Be Reported on the Same Line in Box 12 of the W-2 as the Employee Contribution.

Some companies have three other deductions in addition to the HSA to report in Box 12, forcing the employee and the employer contributions to be reported on the same line of Box 12. Other times, the accountant or auditor requires the employee and employer HSA amounts are combined into one line on the W-2s. The following processes allow the amounts to be reported on one line on the W-2s.

In Accounting, navigate to the *Setup / Preferences / Payroll* tab. In the *Voluntary Deductions* grid, if there isn't a previously existing deduction heading to represent the total of the HSA on the W-2, then add one (i.e. HSA-W2). Do not mark any of the *Exempt From* boxes for the various types of taxes. Click **Save** to save the payroll preferences.

**Note:** Because of the differing tax-sheltered status, the deduction used for the employee portion deducted from paychecks must not be used on the W-2 in this scenario when employer contributions have been made.

Go to *File / Open / Employees*, and edit any employee who participated in the HSA deduction or received the employer HSA company contribution. On the *Deductions*tab, select the*HSA-W2* deduction. On the *Totals*tab, click the *Year* option at the top of the tab. In the*HSA-W2* deduction, enter the total amount the company contributed to the employee's HSA plus the amount that the employee contributed. Click **Save**. The following message appears; click **Yes** to continue with the save.

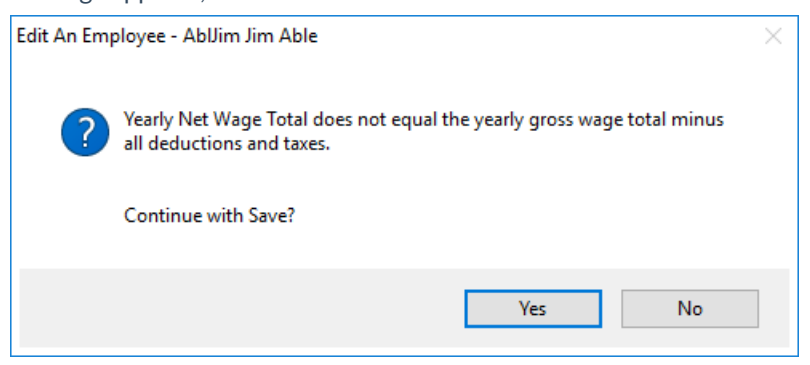

Navigate to *End of Periods / Print EOY Tax Forms / W-2's*, and complete the information on the **Setup** tab. In the Box 12 area, enter the *Prefix*, and select the*HSA-W2* deduction. Continue processing the W-2s as usual.